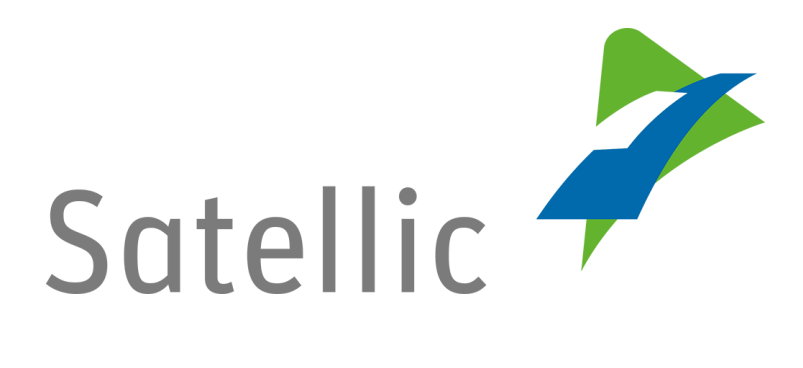

# **GEBRUIKERSHANDLEIDING**

### **Road User Portal (RUP)**

## **Facturatiedocumenten downloaden**

**-**

In geval van bijkomende vragen, neem dan contact op met **Satellic Customer Support** via

### **00800/72 83 55 42**

(vanuit België en de buurlanden) **of +32 2 416 0 416** (vanuit de rest van Europa)**.**

Oproepen vanaf een mobiel netwerk kunnen aangerekend worden volgens de algemene voorwaarden van uw mobiele operator.

**Datum: november 2018 - status: finaal - Opgesteld door: Marcom Goedgekeurd door: CS**

### **Facturatiedocumenten downloaden op het Road User Portal**

De facturatie wordt om de 2 weken uitgevoerd (de eerste facturatieperiode wordt afgesloten op de 15de van de maand en de tweede facturatieperiode op de laatste dag van de maand).

De facturatiedocumenten kunnen op elk moment geraadpleegd en gedownload worden op het [Road User Portal](https://rup.satellic.be/) onder "Mijn facturen".

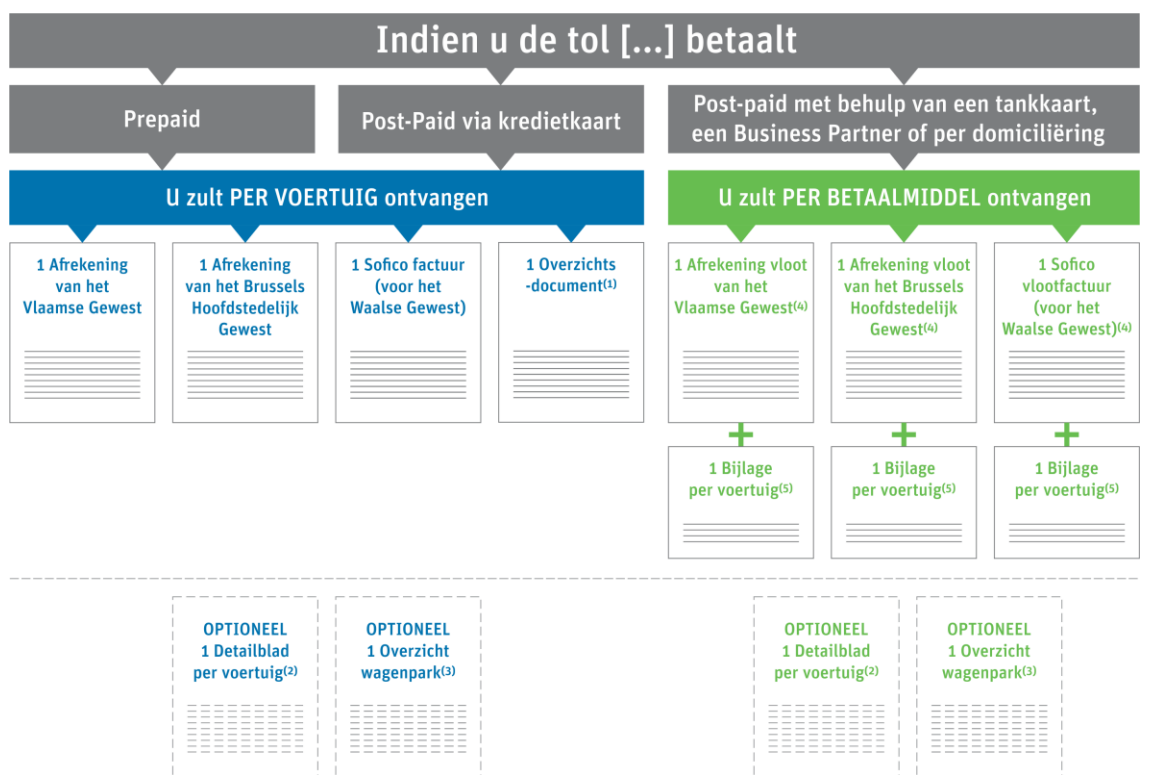

De volgende facturatiedocumenten kunt u op het Road User Portal raadplegen:

**1) Overzichtsdocument:** overzicht van de twee afrekeningen en van de Sofico factuur, waarop het totale aantal kilometers dat in rekening wordt gebracht voor één voertuig in de 3 Gewesten van België, evenals het overeenkomstige bedrag dat moet worden betaald, weergegeven wordt.

**(2) Detailblad per voertuig (optioneel):** lijst van ritten met de tijdstempels en routes die per dag door één voertuig afgelegd werden in de 3 Gewesten. U ontvangt dit document standaard, maar u kunt ervoor kiezen om het niet meer te ontvangen door de overeenkomstige optie in uw accountgegevens op de [Road User Portal](https://rup.satellic.be/) te deselecteren.

**(3) Overzicht wagenpark (optioneel):** overzicht van het totale bedrag (voor de 3 Gewesten) dat wordt aangerekend voor elk voertuig in de vloot (vloot = alle voertuigen die in uw RUP-account zijn geregistreerd). Om dit optionele document te ontvangen, moet u de overeenkomstige optie selecteren in uw accountgegevens op de [Road User Portal.](https://rup.satellic.be/) Dit document is geen officiële factuur.

**(4) Afrekening vloot/ Sofico vlootfactuur:** document dat per Gewest en per betaalmiddel het totale tolbedrag verzamelt dat verschuldigd is voor uw vloot (hier, vloot = alle voertuigen die zijn geregistreerd in uw [Road User Portal-](https://rup.satellic.be/)account waarvoor u hetzelfde betaalmiddel gebruikt).

**(5) Bijlage aan de afrekening vloot/ Sofico vlootfactuur:** details per voertuig-OBUcombinatie, inclusief het detailblad per Gewest (per voertuig). Op de [Road User](https://rup.satellic.be/)  [Portal](https://rup.satellic.be/) kunt u ook het volledige detailblad per voertuig downloaden (met betrekking tot de ritten die in de 3 Gewesten van België zijn gemaakt) als u deze optie niet hebt gedeselecteerd in uw accountgegevens op de [Road User Portal.](https://rup.satellic.be/)

**BELANGRIJK! Het bedrag op de facturatiedocumenten is reeds betaald: Als u de prepaid betaalwijze gebruikt, dan is het betaald met het prepaid saldo van uw OBU. Als u de post-paid betaalwijze gebruikt, dan is de tol reeds betaald door uw kredietkaart- of tankkaartuitgever (volgens de afrekeningscyclus van uw kaartuitgever), door uw Business Partner of via domiciliëring (uw contactpersoon kan uw hierover meer informatie verstrekken).**

*Omwille van privacy redenen wordt niet alle informatie getoond in de onderstaande schermen.*

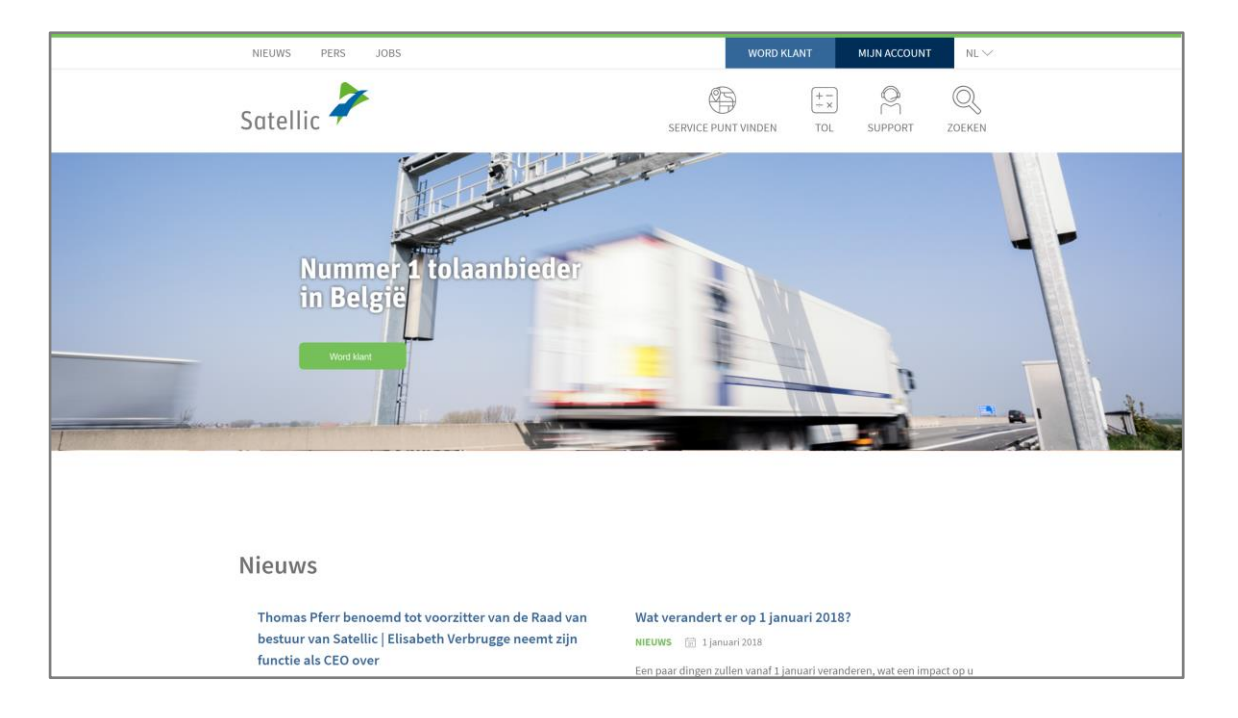

Stap 1: Ga naar [www.satellic.be](http://www.satellic.be/) en selecteer "MIJN ACCOUNT".

#### Stap 2: Selecteer "LOGIN".

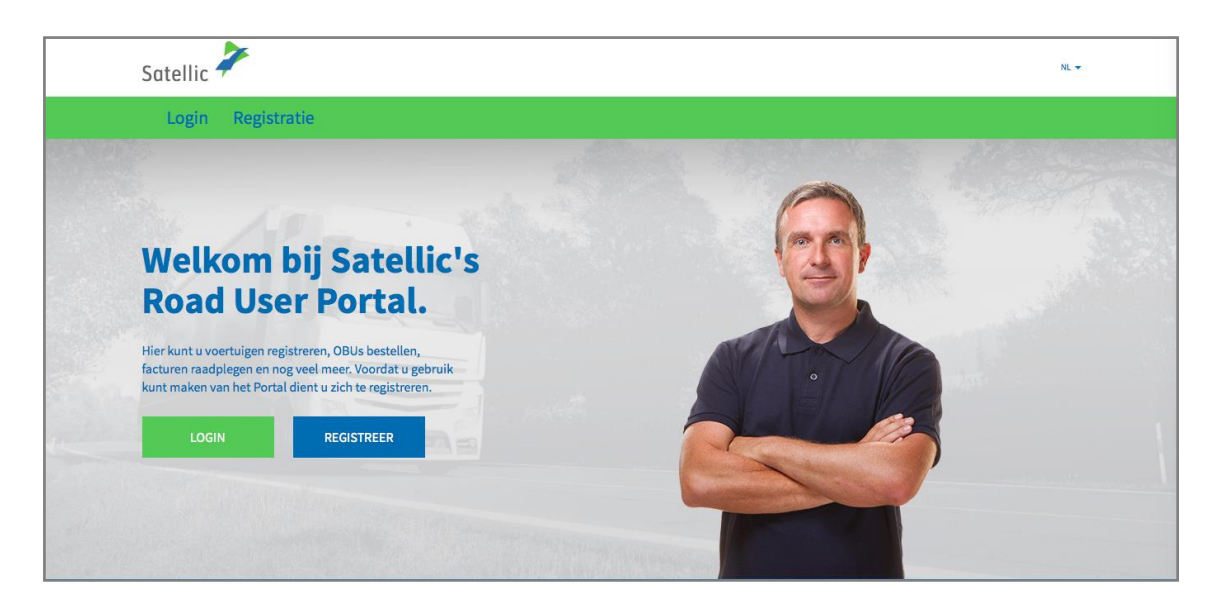

Stap 3: Selecteer "IK BEHEER" en meldt u aan met uw gebruikersnaam en wachtwoord.

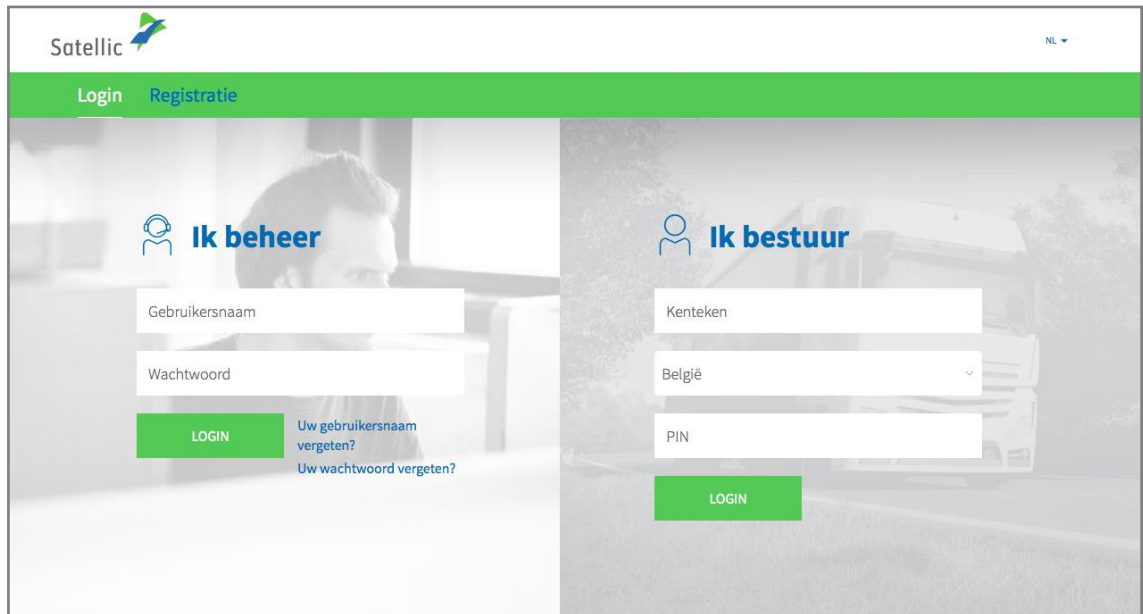

Stap 4: Selecteer "MIJN FACTUREN" in de bovenste groene balk.

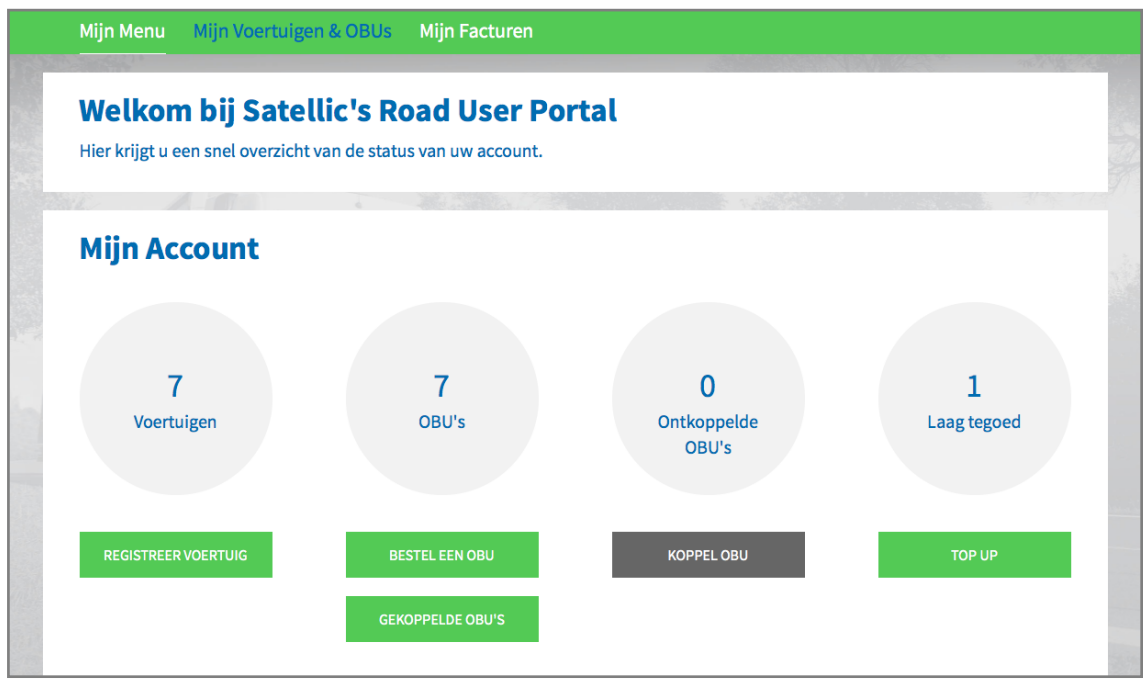

Stap 5: Selecteer de regel met de datum van het document dat u wilt raadplegen en klik vervolgens op "ZIEN". Met de "ZOEK"-functie kunt u ook een document zoeken binnen een bepaalde factureringsperiode.

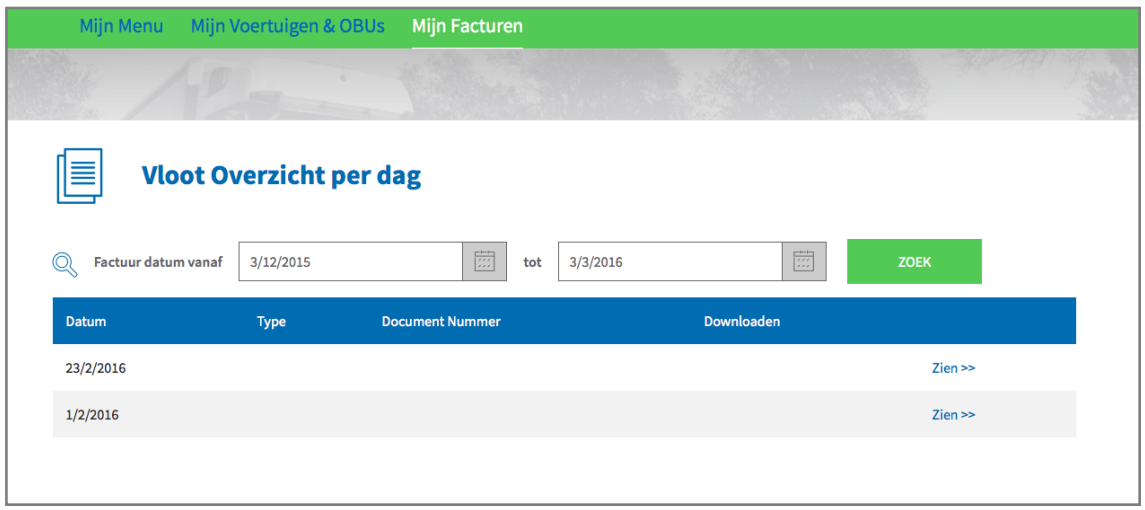

Stap 6: Dit scherm met de naam "Voertuig tol overzicht" biedt een overzicht van alle belastingen en heffingen die u worden aangerekend.

**BELANGRIJK! Het bedrag op de facturatiedocumenten is reeds betaald: Als u de prepaid betaalwijze gebruikt, dan is het betaald met het prepaid saldo van uw OBU. Als u de post-paid betaalwijze gebruikt, dan is de tol reeds betaald door uw kredietkaart- of tankkaartuitgever (volgens de afrekeningscyclus van uw kaartuitgever), door uw Business Partner of via domiciliëring (uw contactpersoon kan uw hierover meer informatie verstrekken).**

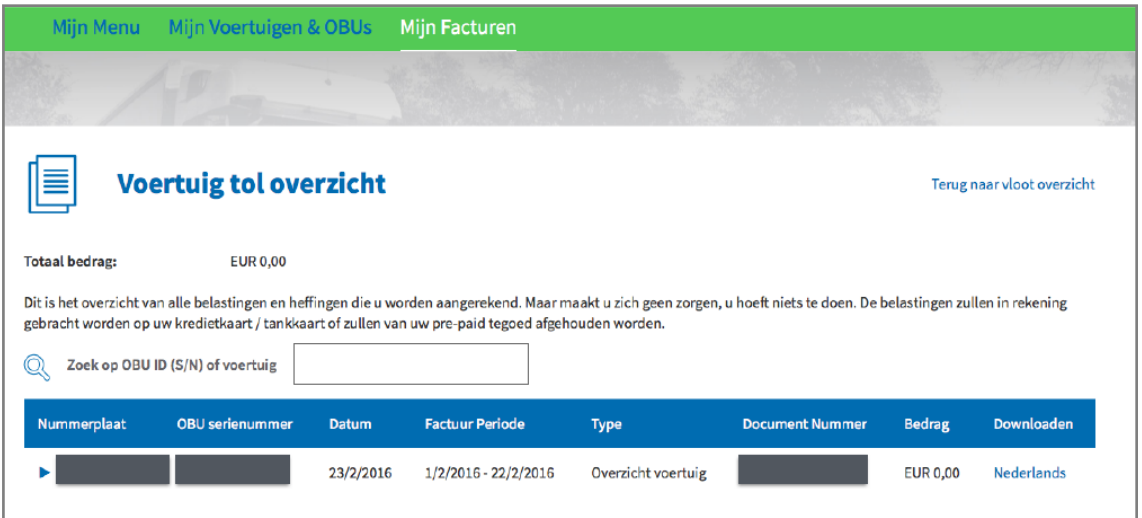

Stap 7: Klik op een nummerplaat.

Op het scherm verschijnen de beschikbare documenten voor de geselecteerde factureringsperiode. U kunt ook zien in welke talen de verschillende documenten beschikbaar zijn.

Gelieve er rekening mee te houden dat de facturatiedocumenten van het Brussels Hoofdstedelijk Gewest altijd beschikbaar zijn in het Nederlands en het Frans. U moet slechts één document (één taal) bijhouden in uw boekhouding.

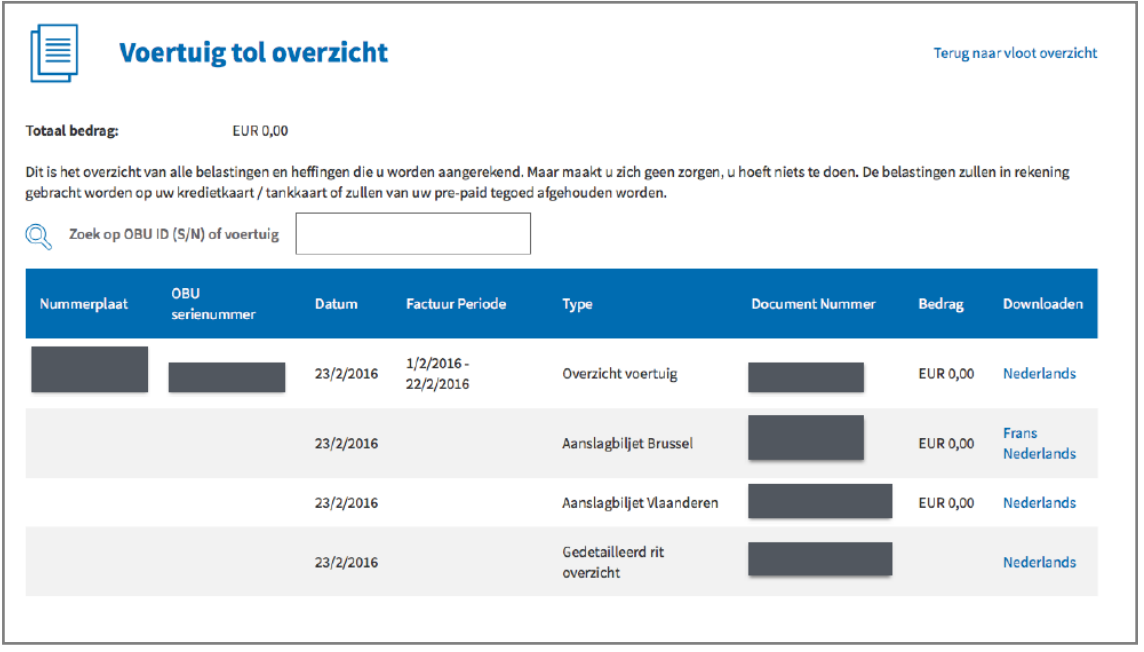

Stap 8: Klik op de taal van het document dat u wilt raadplegen. Een pdf-versie van het document zal worden geopend. Dit document kunt u op uw computer opslaan.